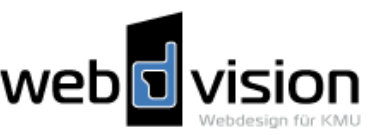

# **Allgemeine\*Email-Konfigurationen:**

Für die Einrichtung mit jedem beliebigen Email-Client gelten grundsätzlich folgende Daten:

### **Ohne\*SSL-Verschlüsselung:**

- **Email-Empfang (POP3 / IMAP)** 
	- Posteingangsserver: mail.ihredomain.ch
	- Benutzername: Der Name Ihres Postfachs (z.B. web123p4)
	- Passwort: Passwort, welches Sie für das jeweilige Postfach in Ihrem Control Panel definiert haben.
	- :!POP3:Port:!**110**
	- IMAP-Port: 143
- **Email-Versand (SMTP)** 
	- Postausgangsserver: mail.ihredomain.ch
	- Die Option "SMTP-Server erfordert Authentifizierung" muss aktiviert sein. Verwenden Sie für die Authentifizierung jeweils die gleichen Daten
	- wie beim Posteingangsserver.

- Port: 25 (bei einigen Internetanbietern ist der Port 25 gesperrt, verwenden Sie in diesem Fall den Port **587**) (Swisscom-Anschlüsse Port 587)

#### **Mit\*SSL-Verschlüsselung:**

**SSL einschalten** 

- In Ihrem E-Mail Programm kann die verschlüsselte Verbindung (SSL) jeweils für den Posteingangssowie für den Postausgangsserver eingeschaltet werden.

## **Email-Empfang (POP3 / IMAP)**

- Posteingangsserver: login-X.hoststar.ch (wobei das X für die Nummer Ihres Loginservers steht, die Nummer finden Sie auch im Mail mit Ihrem Zugangsdaten)

- Benutzername: Der Name Ihres Postfachs (z.B. web123p4)
- Passwort: Passwort, welches Sie für das jeweilige Postfach in Ihrem Control Panel definiert haben.
- POP3-Port: 995
- IMAP-Port: 993

## **Email-Versand (SMTP)**

- Postausgangsserver: login-X.hoststar.ch (wobei das X für die Nummer Ihres Loginservers steht, die Nummer finden Sie auch im Mail mit Ihrem Zugangsdaten)

- Die Option "SMTP-Server erfordert Authentifizierung" muss aktiviert sein. Verwenden Sie für die Authentifizierung jeweils die gleichen Daten
- wie beim Posteingangsserver.
- Port: 465

## **Email Adresse einrichten (in Ihrem Hosting Control Panel (confixx)**

http://www.hoststar.ch/de/support/technischefragen/email/cp\_email\_einrichten.html

Web**I** vision Tel.Nr. 044 810 13 81 – beratung@web-d-vision.ch

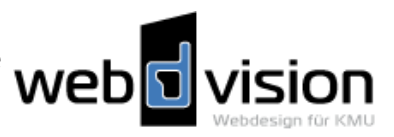

# **Die verschiedenen Email Programme einrichten:**

## **Outlook / XP 2003**

http://www.hoststar.ch/de/support/technischefragen/email/outlook\_xp\_2003.html

## **Outlook-Express**

http://www.hoststar.ch/de/support/technischefragen/email/outlook\_express.html

## **Apple-Mail**

http://www.hoststar.ch/de/support/technischefragen/email/apple\_mail.html

## **Entourage**

http://www.hoststar.ch/de/support/technischefragen/email/entourage.html

## **Mozilla\*Thunderbird**

http://www.hoststar.ch/de/support/technischefragen/email/mozilla\_thunderbird.html

## **Eudora**

http://www.hoststar.ch/de/support/technischefragen/email/eudora.html

## **Iphone OS3**

http://www.hoststar.ch/de/support/technischefragen/email/iphone.html